# Universität Potsdam Institut für Informatik Wintersemester 2011–2012

# Grundlagen von Betriebssystemen

#### Aufgabenblatt 6

## 9 Einige weitere UNIX-Werkzeuge

- 1. Kopieren Sie die Dateien /home/rlehre/adressen und /home/rlehre/bdressen in Ihr Arbeitsverzeichnis. Sehen Sie sich die Dateiinhalte an.
- 2. Das Kommando sort sortiert die Zeilen der als Argumente angegebenen Dateien, in der Standardeinstellung des Kommandos in alphabetischer Reiehnfolge. Ist kein Argument angegeben, so wird stdin sortiert.
	- (a) Sortieren Sie Ihre Tastatureingaben: Rufen Sie sort ohne Argument auf und geben Sie einige Zeichenketten uber die Tastatur ein. Beenden Sie die Eingabe mit ¨ ^D .
	- (b) Fuhren Sie ¨ sort bdressen adressen aus. Bezieht sich die alphabetische Sortierung auf die Dateinamen?
	- (c) Sie wollen die Zeilen von adressen alphabetisch nach den Namen sortieren. Dazu können Sie mit den Optionen  $-kn$  oder  $-kn$ , m angeben, dass sich das Sortieren auf die Spalten n bzw. n bis m bezieht. Dabei bestehen Spalten aus Zeichenketten, die durch Whitespaces, d.h. Leerzeichen, Tabulator-Stops und/oder Zeilenumbrüchen, voneinander getrennt sind. Die Numerierung der Spalten beginnt mit 1. Probieren Sie folgende Kommandos und beschreiben Sie deren Wirkung mit eigenen Worten.

sort -k2 adressen \_

sort -k2,2 adressen

Welchen Unterschied beobachten Sie in den Ausgaben dieser beiden Kommandos? Erklären Sie. \_

(d) Erklären Sie mit Hilfe der Manual-Seite von sort die Ausgabe von

sort -n bdressen

(Welche Ausgabe erwarten Sie ohne die Option -n ?)

(e) Sortieren Sie die Ausgabe von who alphabetisch nach Benutzernamen. Hinweis: Benutzen Sie den Pipeline-Mechanismus.

Kommando:

Verwenden Sie die Option -u , um jeden Benutzer nur einmal aufzufuhren. ¨ Lesen Sie die Bedeutung der Option in der Manual-Seite nach! Benutzen Sie dieses Kommando zusammen mit dem Pipeline-Mechanismus, um die Anzahl der zur Zeit an Ihrem System angemeldeten Benutzer zu bestimmen.

Kommando:

- (f) In /etc/passwd sind die Spalten durch Doppelpunkte voneinander getrennt. In der 6. (vorletzte) Spalte sind die Login-Verzeichnisse der in dieser Datei verwalteten Benutzer festgelegt. Lassen Sie sich den Inhalt dieser Datei auf das Terminal ausgeben, wobei nach den Login-Verzeichnissen alphabetisch zu sortieren ist. Hinweis: Für die Einstellung auf den Spaltentrenner seperator ist die Option -t seperator zu benutzen. Kontrollieren Sie anhand der Ausgabe Ihres Kommandos. Kommando:
- 3. Filtern Sie eine Ausgabe nach Spalten und Zeilen.

Vielleicht möchten Sie die Ausgabe des letzten Kommandos auf die Login-Verzeichnisse beschränken. Dazu müssten Sie angeben, welche Spalten zur Ausgabe gehören sollen und welche nicht. Ebenso können Sie mit Zeilen verfahren.

(a) Erklären Sie mit eigenen Worten die Wirkung folgender Kommandos:

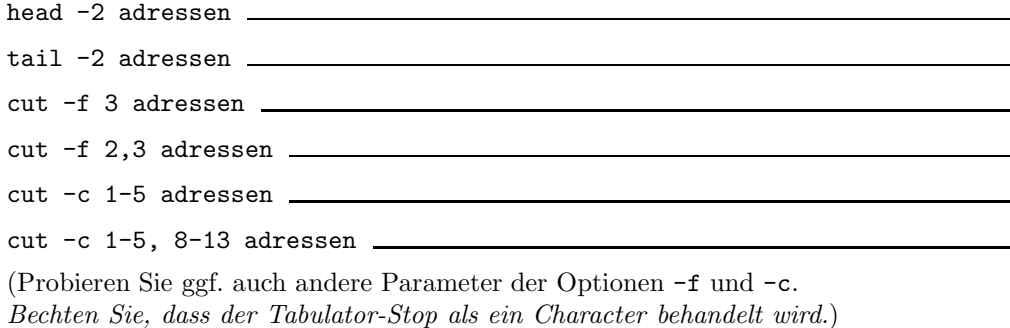

(b) Lassen Sie sich mit einem Kommando genau die dritte und vierte Zeile von adressen

ausgeben (Pipeline?!). Kommando:

(c) Finden Sie mit Hilfe der Manual-Seite von cut und durch Probieren ein Kommando, mit dem Sie die Spalte aus /etc/passwd, die die Login-Verzeichnisse enthält (6. Spalte), allein in dem Terminalfenster ausgeben können.

Kommando:

(d) Lassen Sie sich jetzt diese Ausgabe alphabetisch sortiert anzeigen, wobei kein Verzeichnis mehr als einmal aufgeführt wird.

Kommando:

- 4. Erschließen Sie mit Hilfe der Manual-Seite von paste die Funktionen dieses Kommandos.
	- (a) Fügen Sie die Dateiinhalte von adressen und bdressen mit der Standardeinstellung von pate zusammen.

Kommando:

Wie ist die Ausgabe formatiert (zeilen- oder spaletenweise Anordnung? Trennsymbole?)

(b) Jetzt sollen die Zeilen der ursprünglichen Dateien jeweils durch einen Doppelpunkt getrennt in zwei Spalten nebeneinander erscheinen.

Kommando:

(c) Jetzt sollen die ursprünglichen Dateiinhalte untereinander angeordnet werden. Kommando:

(d) Fügen Sie eine neue erste Spalte mit paste an die Zeilen der Datei adressen an, die Sie über die Satndardeingabe eingeben, und fangen Sie die so modifizierten Zeilen in der Datei list auf.

Hinweis: Benutzen Sie das Symbol - als erstes Argument von paste.

Kommando:

Fügen Sie nun diese Zeilen als neue letzte Spalte an die Zeilen von adressen an.

Kommando:

- (e) Erklären Sie die Funktion des Kommandos 1s −1 | paste -. Warum passiert das?
- 5. Das Kommando tr *folge1 folge2* übersetzt die Zeichen aus *folge1* in die entsprechenden Zeichen aus *folge2*. Das Kommando ist ein reiner **Filter**, d.h. es wird stets aus stdin gelesen und nach stdout geschrieben. Gegebenenfalls muss also mit < bzw. > umgelenkt werden. Probieren Sie an Zeilen, die Sie über die Tastatur eingeben:

tr aeiou iouae

Wenden Sie jetzt diese Transformation auf den Dateiinhalt von adressen and und fangen Sie die transformierte Ausgabe in einer neuen Datei cdressen auf.

Kommando:

Wichtige Optionen sind:

- -d löscht alle Zeichen, die in *folge 1* genannt sind (dann nur ein Argument von  $\text{tr}!$ )
- -s reduziert aufeinanderfolgende gleiche Zeichen auf ein einzelnes.
- (a) Finden Sie heraus, dass die Ausgabe von ls -l mit Hilfe von Leerzeichen (' ') formatiert wird, indem Sie alle Leerzeichen in dieser Ausgabe durch ein Prozentzeichen ersetzen. (Denken Sie daran, dass man bestimmte Zeichen in der Shell maskieren muss.) Kommando:
- (b) Wiederholen Sie dieses Kommando, aber jetzt soll an jeder Trennstelle nur jeweils ein % erscheinen.

Kommando:

(c) Jetzt sollen alle Leerzeichen in dieser Ausgabe gelöscht werden.

Kommando:

### 10 Shell-Programmierung

Wir wollen die Funktionalität der Shell (möglichst gut) wie eine Programmiersprache gebrauchen.  $Eine$  Kommunikation mit dem Benutzer ist z.B. über das echo-Kommando möglich. Ein typisches Merkmal von h¨oheren Programmiersprachen ist die Verwendung von Variablen. Sie haben die Möglichkeit, (lokale) Shell-Variablen zu setzen und abzufragen, bereits kennen gelernt.

- 6. Rechnen Sie mit ganzzahligen Variablenwerten (Shell-Arithmetik).
	- (a) Verwendet man beim Anlegen/Überschreiben einer Shell-Variablen anstelle von  $set$ das Kommando © so wird (falls möglich) die Zeichenkette rechts vom = als numerischer Ausdruck ausgewertet und dem Variablennamen links vom = der Wert des Ausdrucks zugewiesen. Probieren Sie (und achten Sie dabei auf die Leerzeichen!!):

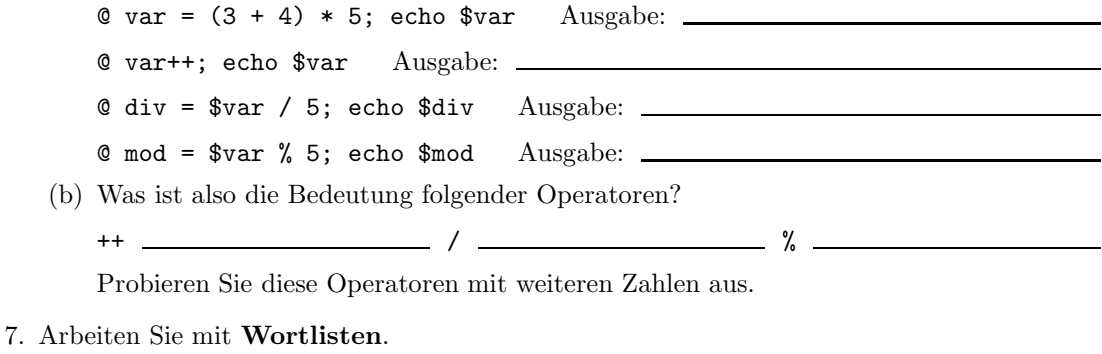

(a) Führen Sie folgende Kommandos nacheinander aus. Sehen Sie alle Ausgaben genau an.

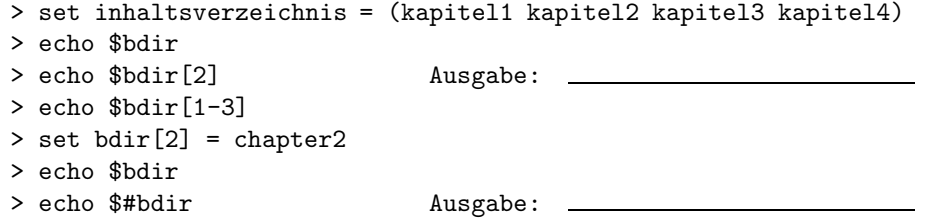

- (b) Sehen Sie sich den Wert der lokalen Systemvariablen path in der Ausgabe von set an. Es handelt sich auch um eine Wortliste.
	- i. Lassen Sie sich das zweite Verzeichnis in Ihrem Suchpfad nach ausführbaren Dateien ausgeben. Kommando:
	- ii. Wieviele Verzeichnisse werden nach ausführbaren Dateien durchsucht?

(Hinweis: Verwenden Sie \$#). Kommando:

- 8. Arbeiten Sie mit Konstrukten zur Wiederholung von Anweisungen (Schleifen).
	- (a) Führen Sie aus und notieren Sie in eigenen Worten, was bewirkt wird.

repeat 3 pwd

```
foreach wortlistenwanderer (eins zwei drei vier)
foreach? echo $wortlistenwanderer
foreach? pwd
foreach? end
foreach i (2 3 5 7 11)
foreach? Q quadrat = $i * $iforeach? echo Das Quadrat von $i ist $quadrat.
foreach? end
set c = 0; foreach i (alpha beta gamma delta epsilon)
foreach? @ c++
foreach? echo $c. Durchlauf:
foreach? echo $i
foreach? end
set c = 0; foreach i (alpha beta gamma delta epsilon)
foreach? @ c++
foreach? echo -n $c. Durchlauf:
foreach? echo $i
foreach? end
```
- (b) Wozu dient die Option -n des echo-Kommandos?
- (c) Können Sie die Ausgabe mit apostrophierten Leerzeichen noch schöner formatieren?!
- (d) Lassen Sie sich mit einer foreach-Schleife die Verzeichnisse auflisten, die nach ausfuhr- ¨ baren Dateien durchsucht werden. Beachten Sie, dass beim Zugriff auf eine Wortliste mit dem \$-Mechanismus die Shell die runden Klammern entfernt. Kommando(stapel):

- 9. Im Gegensatz zur foreach-Schleife prüft die while-Schleife vor jedem Schleifendurchlauf, ob eine bestimmte Bedingung (Boolescher Ausdruck) erfüllt ist. Die Anweisungen in der Schleife werden solang wiederholt, bis die Bedingung zu false evaluiert. Es kann auch eine Endlosschleife entstehen. Brechen Sie dann den Prozess mit ^C ab.
	- (a) Setzen Sie die lokale Variable i auf den Wert 1 . Führen Sie dann aus (wobei die angegebenen Leerzeichen nicht weggelassen werden dürfen):

while  $($i < 10)$ while? echo \$i while? @ i++ while? end

Erläutern Sie die Funktionsweise der while-Schleife an diesem Beispiel.

- (b) Welchen Wert hat die Shellvariable i jetzt?
- (c) Setzen Sie den Wert von i auf 1 zuruck und wiederholen Sie dieses Beispiel, lassen ¨ Sie aber diesmal die Anweisung  $\;$   $\bullet$   $\;$  i++ im Schleifenkörper weg. Was passiert und warum?
- (d) Lassen Sie sich mit einer while-Schleife die Verzeichnisse, die in der Wortliste der Shellvariablen path gespeichert sind, untereinander ausgeben. Hinweis: Benutzen Sie \$#path. Kommando(stapel):
- 10. Führen Sie bedingte Anweisungen aus.
	- $(a)$  Führen Sie aus und notieren Sie in eigenen Worten, was bewirkt wird.
		- if (1 < 2) echo ja
		- if (1 > 2) echo ja
- (b) Es gibt zur Realisierung von Verzweigungen auch eine if-then-else-Anweisung, die aber erst in Shell-Skripten ausprobiert werden soll. Die Syntax finden Sie in der Datei Shell-Programmierung.pdf, die die Inhalte zu diesem Thema zusammenfasst und ergänzt. Laden Sie sich diese Datei herunter und arbeiten Sie sie durch.
- 11. Sehen Sie sich Bedingungen etwas genauer an. Welche Ausgabe erhalten Sie und warum?

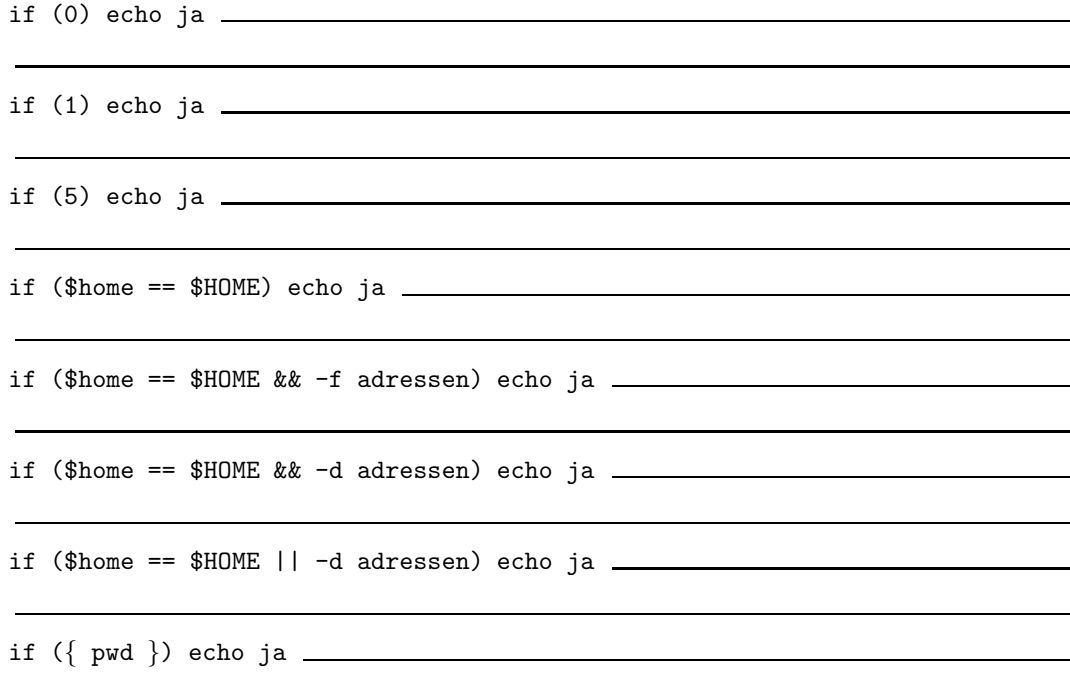

12. Beim letzten Beispiel wird der Exit-Status des Kommandos als Bedinguing benutzt (s. Shell-Programmierung.pdf). Der Exit-Status des zuletzt ausgefuhrten Kommandos ¨ wird in der lokalen Variablen status gespeichert. Probieren Sie:

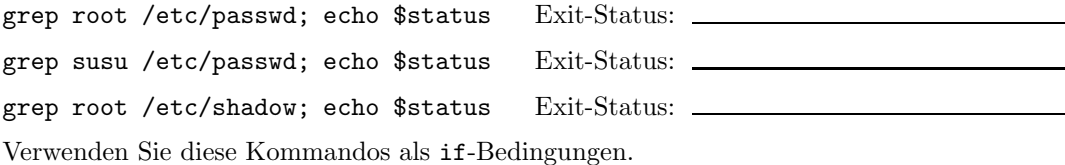

- 
- 13. Man kann den Exit-Status auch benutzen, Kommandos mit UND- und ODER-Bedingungen zu verknüpfen. Unter welchen Bedingungen wird das zweite Kommando nach einer UND-Verknüpfung bzw. nach einer ODER-Verknüpfung ausgeführt? Probieren Sie dazu folgende Verknüpfungen:

grep root /etc/passwd && pwd grep susu /etc/passwd && pwd grep root /etc/passwd || pwd grep susu /etc/passwd || pwd